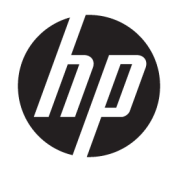

# Aparatūras uzziņu rokasgrāmata

HP vienkāršotie klienti

#### **Informācija par autortiesībām**

© Copyright 2016 HP Development Company, L.P.

Pirmais izdevums: 2016. gada jūnijs

Dokumenta daļas numurs: 839088-E11

#### **Garantija**

Šeit ietverto informāciju var mainīt bez iepriekšēja brīdinājuma. Vienīgās HP produktu un pakalpojumu garantijas ir izklāstītas šiem produktiem un pakalpojumiem pievienotajos garantijas paziņojumos. Nekas no šeit minētā nav interpretējams kā papildu garantija. Uzņēmums HP neuzņemas atbildību par šeit atrodamajām tehniskajām un drukas kļūdām vai izlaidumiem.

HP izstrādājumu un pakalpojumu vienīgās garantijas ir izklāstītas tieši atrunātajos garantijas paziņojumos, kas tiek sniegti kopā ar šiem izstrādājumiem un pakalpojumiem. Nekas no šeit esošā nav jāizskaidro kā papildu garantijas piešķiršana. Uzņēmums HP nav atbildīgs par šajā dokumentā esošām tehniskām vai redakcionālām kļūdām vai izlaidumiem.

## **Par šo grāmatu**

- **A BRĪDINĀJUMS!** Šādi izcelts teksts nozīmē, ka norādījumu neievērošanas gadījumā var gūt fiziskas traumas vai var tikt apdraudēta dzīvība.
- A UZMANĪBU! Šādi izcelts teksts nozīmē, ka norādījumu neievērošanas gadījumā var sabojāt aparatūru vai zaudēt informāciju.
- **PIEZĪME.** Šādā veidā salikts teksts sniedz svarīgu papildinformāciju.

# **Saturs**

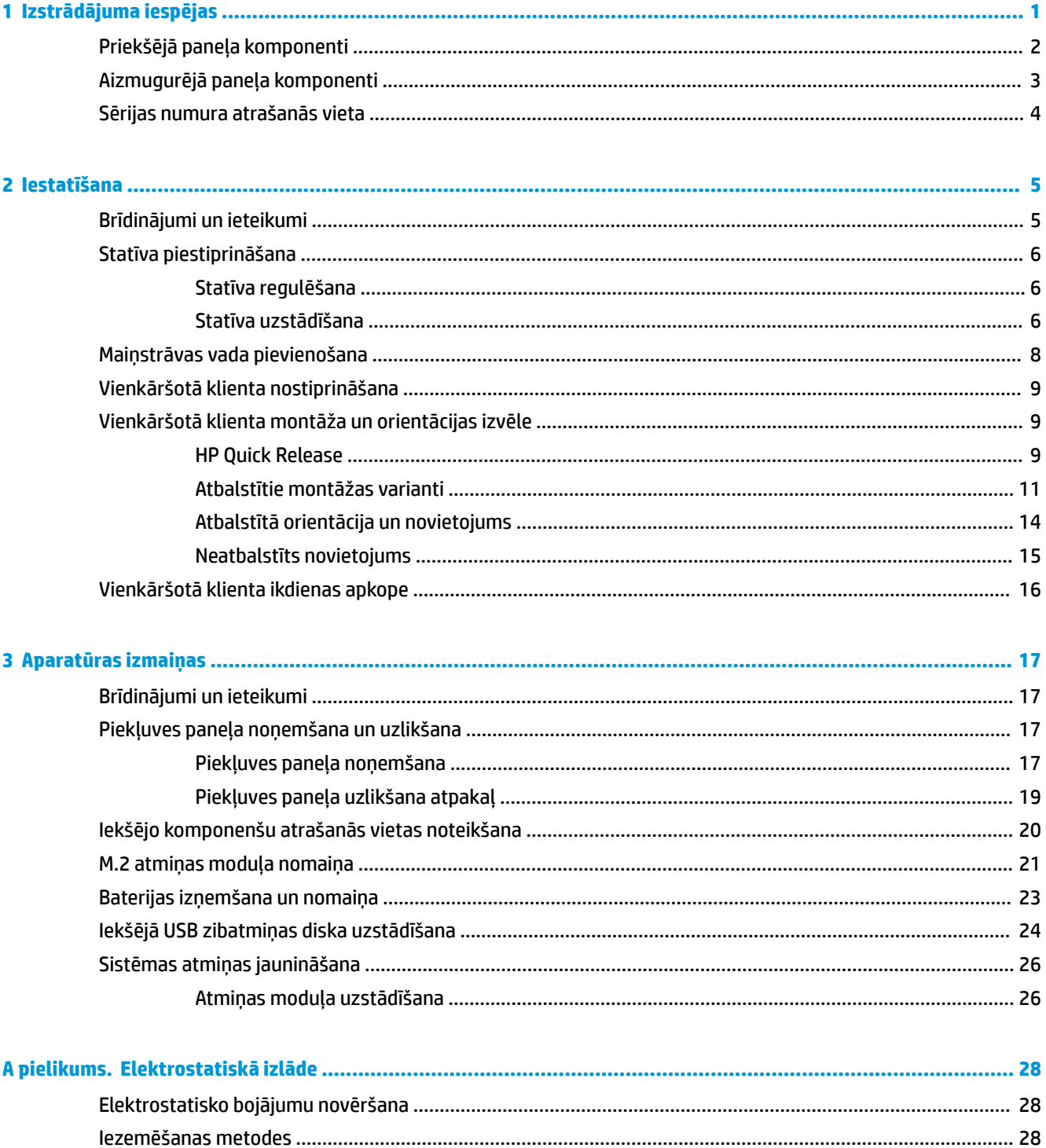

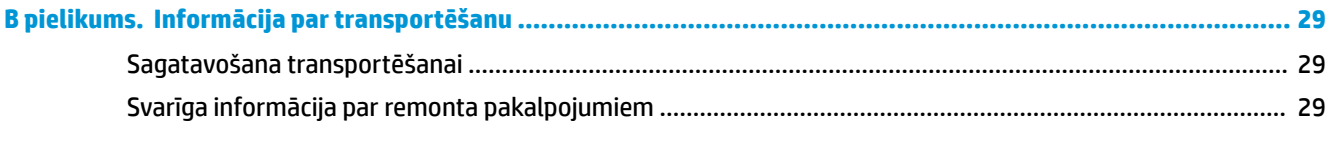

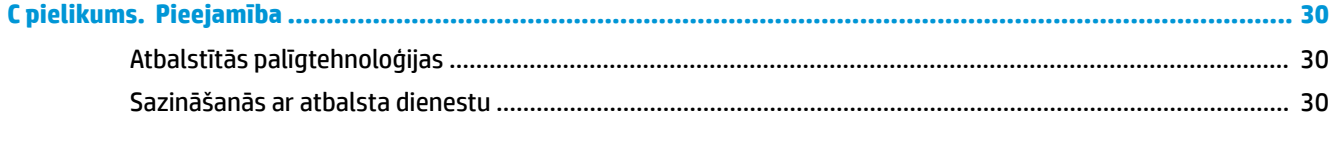

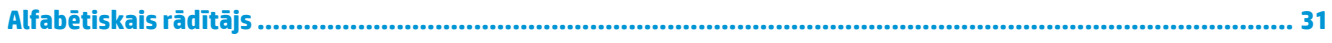

# <span id="page-6-0"></span>**1 Izstrādājuma iespējas**

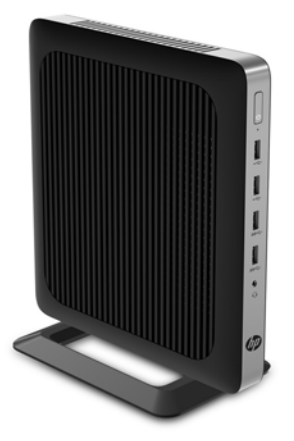

Šajā rokasgrāmatā ir aprakstītas vienkāršotā klienta funkcijas. Lai iegūtu papildinformāciju par šajā vienkāršotajā klientā uzstādīto aparatūru un programmatūru, apmeklējiet vietni [http://www.hp.com/go/](http://www.hp.com/go/quickspecs) [quickspecs](http://www.hp.com/go/quickspecs) un atrodiet šo vienkāršoto klientu.

Jūsu vienkāršotajam klientam ir pieejamas dažādas opcijas. Lai iegūtu papildinformāciju par dažām no pieejamajām opcijām, apmeklējiet HP vietni <http://www.hp.com>un atrodiet konkrēto vienkāršoto klientu.

# <span id="page-7-0"></span>**Priekšējā paneļa komponenti**

Lai iegūtu papildinformāciju, apmeklējiet vietni<http://www.hp.com/go/quickspecs> un atrodiet šo konkrēto vienkāršoto klientu un QuickSpecs.

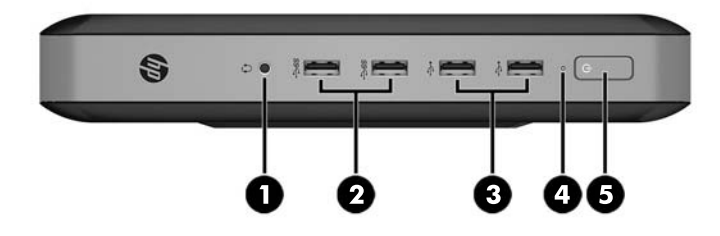

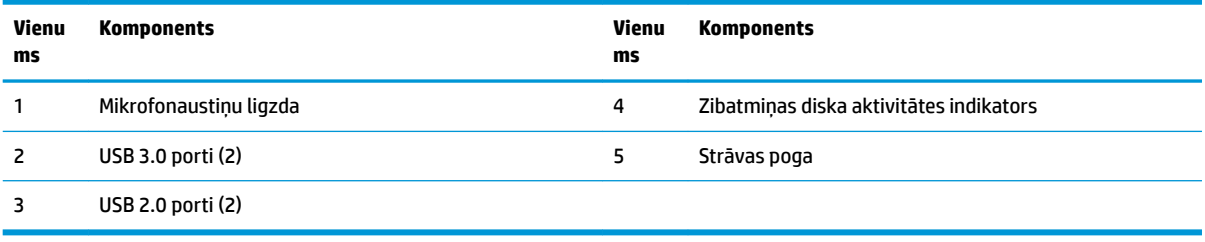

# <span id="page-8-0"></span>**Aizmugurējā paneļa komponenti**

Lai iegūtu papildinformāciju, apmeklējiet vietni<http://www.hp.com/go/quickspecs/>un atrodiet šo konkrēto vienkāršoto klientu un QuickSpecs.

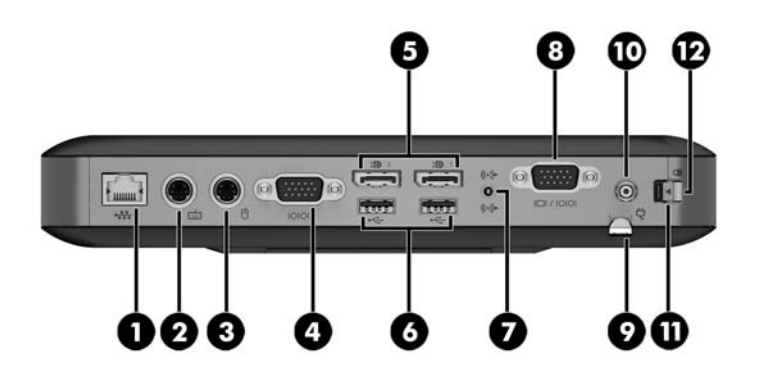

![](_page_8_Picture_120.jpeg)

# <span id="page-9-0"></span>**Sērijas numura atrašanās vieta**

Katram vienkāršotajam klientam ir unikāls sērijas numurs, kas atrodas tālāk attēlā parādītajā vietā. Šim numuram jābūt pieejamam, sazinoties ar HP klientu apkalpošanas dienestu un lūdzot palīdzību.

![](_page_9_Picture_2.jpeg)

# <span id="page-10-0"></span>**2 Iestatīšana**

# **Brīdinājumi un ieteikumi**

Pirms jaunināšanas noteikti rūpīgi izlasiet attiecīgās instrukcijas, ieteikumus un brīdinājumus, kas sniegti šajā rokasgrāmatā.

**BRĪDINĀJUMS!** Lai samazinātu traumu gūšanas vai aprīkojuma bojājuma risku, saņemot elektriskās strāvas triecienu, saskaroties ar karstām virsmām vai liesmām:

Pirms pieskaršanās sistēmas iekšējiem komponentiem atvienojiet maiņstrāvas vadu no maiņstrāvas kontaktligzdas un ļaujiet komponentiem atdzist.

Nepievienojiet telekomunikāciju vai tālruņa savienotājus tīkla interfeisa kontrollera (network interface controller – NIC) spraudligzdām.

Neizmantojiet bez maiņstrāvas vada kontaktdakšas ar iezemējumu. Kontaktdakša ar iezemējumu ir svarīgs drošības līdzeklis.

Iespraudiet maiņstrāvas vadu iezemētā maiņstrāvas kontaktligzdā, kas vienmēr ir viegli pieejama.

Lai samazinātu nopietnu traumu gūšanas risku, izlasiet *Drošas un ērtas lietošanas rokasgrāmatu*. Tajā aprakstīta pareiza darbstacijas uzstādīšana, vienkāršoto klientu lietotāju darba poza un veselības un darba ieradumi, kā arī sniegta svarīga elektrodrošības un mehāniskās drošības informācija. *Drošas un ērtas lietošanas rokasgrāmata* ir atrodama HP vietnē [http://www.hp.com/ergo.](http://www.hp.com/ergo)

**BRĪDINĀJUMS!** Iekšpusē atrodas strāvai pieslēgtas daļas.

Pirms noņemat korpusu, atvienojiet strāvu no aparatūras.

Pirms no jauna pieslēdzat strāvu, uzlieciet atpakaļ un nofiksējiet korpusu.

**UZMANĪBU!** Statiskā elektrība var sabojāt vienkāršotā klienta vai papildu aprīkojuma elektriskās sastāvdaļas. Pirms šo darbību veikšanas izlādējiet paša uzkrāto statisko elektrību, uz brīdi pieskaroties kādam iezemētam metāla objektam. Papildinformāciju skatiet šeit: [Elektrostatisko bojājumu novēršana](#page-33-0) [28. lpp.](#page-33-0)

Kamēr vienkāršotais klients ir pievienots maiņstrāvas avotam, sistēmas plate ir vienmēr pakļauta spriegumam. Lai izvairītos no iekšējo komponentu bojājuma, pirms vienkāršotā klienta atvēršanas maiņstrāvas vads jāatvieno no strāvas avota.

# <span id="page-11-0"></span>**Statīva piestiprināšana**

**UZMANĪBU!** Ja vienkāršotais klients nav uzstādīts ar HP Quick Release montāžas skavu, tas ir jāizmanto ar pievienotu statīvu, lai nodrošinātu pareizu gaisa plūsmu ap vienkāršoto klientu.

## **Statīva regulēšana**

Statīvu var noregulēt divus konfigurācijās: kvadrātveidā horizontālai pozīcijai un taisnstūrveidā vertikālai pozīcijai.

Izjauciet statīvu, izņemot divas īsās detaļas, kas savieno abas puses. Fiksējiet puses ārējos savienojuma punktus, kuri atrodas uz īsākajām detaļām, lai izveidotu kvadrātveida konfigurāciju, vai uz iekšējiem savienojuma punktiem, lai izveidotu šauro konfigurāciju.

![](_page_11_Picture_5.jpeg)

## **Statīva uzstādīšana**

Vienkāršoto klientu var izmantot torņa orientācijā vai horizontālajā orientācijā kopā ar komplektācijā iekļauto vienkāršoto klientu.

- **1.** Noņemiet/atvienojiet visas drošības ierīces, kas neļauj atvērt vienkāršoto klientu.
- **2.** Izņemiet no vienkāršotā klienta visus noņemamos datu nesējus, piemēram, USB zibatmiņas diskus.
- **3.** Pareizi izslēdziet vienkāršoto klientu, izmantojot operētājsistēmu, un pēc tam izslēdziet visas ārējās ierīces.
- **4.** Atvienojiet maiņstrāvas vadu no maiņstrāvas kontaktligzdas un atvienojiet visas ārējās ierīces.
- **5.** Noregulējiet statīvu, ja nepieciešams.

Norādījumus skatiet sadaļā Statīva regulēšana 6. lpp..

- **6.** Piestipriniet statīvu pie vienkāršotā klienta.
	- Piestipriniet statīvu pie vienkāršotā klienta apakšas, lai izmantotu vienkāršoto klientu torņa orientācijā.
		- **a.** Pagrieziet vienkāršoto klientu ar augšu uz leju un atrodiet divus skrūvju caurumus režģī vienkāršotā klienta apakšā.

**b.** Novietojiet statīvu virs vienkāršotā klienta apakšas un statīva nostiprināšanas skrūves iepretim vienkāršotā klienta skrūvju caurumiem.

![](_page_12_Picture_1.jpeg)

- **c.** Cieši pievelciet nostiprināšanas skrūves.
- Piestipriniet statīvu pie vienkāršotā klienta labās puses, lai izmantotu vienkāršoto klientu horizontālajā orientācijā.
	- **a.** Novietojiet vienkāršoto klientu ar labo pusi uz augšu un atrodiet divus skrūvju caurumus režģī vienkāršotā klienta labajā pusē.
	- **b.** Novietojiet statīvu virs vienkāršotā klienta sāniem un statīva nostiprināšanas skrūves iepretim vienkāršotā klienta skrūvju caurumiem.

![](_page_12_Picture_6.jpeg)

- **c.** Cieši pievelciet nostiprināšanas skrūves.
- **7.** Atkārtoti pievienojiet maiņstrāvas vadu un pēc tam ieslēdziet vienkāršoto klientu.
- **PIEZĪME.** Nodrošiniet, lai visās vienkāršotā klienta pusēs paliek tukša vismaz 10,2 cm liela vieta, kurā neatrodas nekādi šķēršļi.
- **8.** Bloķējiet visas drošības ierīces, kas atvienotas vienkāršotā klienta vāka vai piekļuves paneļa noņemšanas laikā.

<span id="page-13-0"></span>**<sup>2</sup> PIEZĪME.** Vienkāršotā klienta montāžai pie sienas, uz galda vai pie pagrieziena kronšteina ir pieejama papildu Quick Release montāžas skava. Izmantojot montāžas skavu, neuzstādiet vienkāršoto kllentu tā, lai ievadizvades porti ir pavērsti pret zemi.

# **Maiņstrāvas vada pievienošana**

- **1.** Pievienojiet barošanas vada apaļo galu strāvas padeves savienotājam vienkāršotā klienta (1) aizmugurē.
- 2. Ar ievelkamā maiņstrāvas vada fiksēšanas āķa sānos esošā slota (2) palīdzību izvelciet āķi laukā.
- **3.** Iespiediet maiņstrāvas vadu fiksatora āķī (3) un sasieniet saišķī maiņstrāvas vada lieko garumu.
- **4.** Iespraudiet maiņstrāvas vada spraudni barošanas bloka kontaktā (4).
- **5.** Pievienojiet maiņstrāvas vada otru galu maiņstrāvas kontaktligzdai (5).

![](_page_13_Picture_7.jpeg)

**A UZMANĪBU!** Nenostiprinot strāvas kabeli ar fiksēšanas āķi, maiņstrāvas vads var atvienoties, izraisot datu zudumu.

# <span id="page-14-0"></span>**Vienkāršotā klienta nostiprināšana**

Šie vienkāršotie klienti ir paredzēti drošības kabeļa uzstādīšanai. Drošības kabelis novērš nesankcionētu vienkāršotā klienta noņemšanu, kā arī novērš piekļuvi drošajam nodalījumam. Lai pasūtītu šo opciju, apmeklējiet HP vietni<http://www.hp.com> un atrodiet konkrēto vienkāršoto klientu.

- **1.** Atrodiet drošības kabeļa slotu uz aizmugurējā paneļa.
- **2.** Ievietojiet drošības kabeļa slēdzeni slotā un pēc tam aizslēdziet slotu ar atslēgu.

![](_page_14_Picture_4.jpeg)

**PIEZĪME.** Drošības kabelis ir paredzēts kā profilaktisks līdzeklis, taču tas var nenovērst nepareizu apiešanos ar datoru vai nozagšanu.

## **Vienkāršotā klienta montāža un orientācijas izvēle**

## **HP Quick Release**

Vienkāršotā klienta montāžai pie sienas, uz galda vai pie pagrieziena kronšteina ir pieejama papildu Quick Release montāžas skava. Izmantojot montāžas skavu, neuzstādiet vienkāršoto kllentu tā, lai ievadizvades porti ir pavērsti pret zemi.

Šī vienkāršotā klienta labajā pusē ir četri stiprinājuma punkti. Šie stiprinājuma punkti atbilst VESA (Video elektronikas standartu asociācijas) standartam, kas nodrošina nozares standartam atbilstošus plakano displeju (FD), piemēram, plakanā paneļa monitoru, plakano displeju un plakano televizoru, stiprinājumus. HP Quick Release savienojas ar VESA standarta montāžas punktiem, ļaujot dažādos stāvokļos uzstādīt vienkāršoto klientierīci.

**PIEZĪME.** Piestiprinot vienkāršotajam klientam, izmantojiet 10 mm skrūves, kas nodrošinātas kopā ar HP Quick Release montāžas skavu.

![](_page_15_Picture_0.jpeg)

Kā lietot HP Quick Release

**1.** Izmantojot montāžas ierīces komplektā iekļautās četras 10 mm skrūves, pievienojiet HP Quick Release montāžas skavas vienu pusi vienkāršotajam klientam, kā tālāk parādīts attēlā.

![](_page_15_Picture_3.jpeg)

<span id="page-16-0"></span>**2.** Izmantojot montāžas ierīces komplektā iekļautās četras skrūves, pievienojiet HP Quick Release otru pusi ierīcei, kurai vēlaties piestiprināt vienkāršoto klientu. Nodrošiniet, lai atbrīvošanas svira ir pavērsta uz augšu.

![](_page_16_Picture_1.jpeg)

**3.** Pabīdiet vienkāršotajam klientam (1) pievienotās montāžas ierīces sānu pāri montāžas ierīces otrai pusei (2) uz ierīces, kurai vēlaties piestiprināt vienkāršoto klientu. Atskan klikšķis, kas norāda, ka izveidots drošs savienojums.

![](_page_16_Picture_3.jpeg)

- **UZMANĪBU!** Lai garantētu HP Quick Release montāžas skavas pareizu darbību un visu komponentu drošu savienojumu, nodrošiniet, lai gan atbrīvošanas svira uz viena montāžas ierīces sāna, gan noapaļotā atvere uz otra sāna ir pavērsta uz augšu.
- **PIEZĪME.** Kad pievienošana paveikta, HP Quick Release automātiski nofiksējas savā pozīcijā. Lai noņemtu vienkāršoto klientu, svira tikai jāpabīda uz vienu pusi.

## **Atbalstītie montāžas varianti**

Šajos attēlos redzami daži no atbalstītajiem montāžas variantiem ar montāžas skavu.

● Monitora aizmugurē:

![](_page_17_Picture_0.jpeg)

● Pie sienas:

![](_page_17_Picture_2.jpeg)

● Zem galda:

![](_page_18_Picture_1.jpeg)

## <span id="page-19-0"></span>**Atbalstītā orientācija un novietojums**

**UZMANĪBU!** Lai vienkāršotie klienti darbotos pareizi, jāievēro HP atbalstītā orientācija.

Ja vienkāršotais klients nav uzstādīts ar HP Quick Release montāžas skavu, tas ir jāizmanto ar pievienotu statīvu, lai nodrošinātu pareizu gaisa plūsmu ap vienkāršoto klientu.

● HP atbalsta vienkāršotā klienta horizontālo orientāciju:

![](_page_19_Picture_4.jpeg)

● HP atbalsta vienkāršotā klienta vertikālo orientāciju:

![](_page_19_Picture_6.jpeg)

<span id="page-20-0"></span>Vienkāršoto klientu var novietot zem monitora statīva ar vismaz 2,54 cm atstarpi:

![](_page_20_Picture_1.jpeg)

## **Neatbalstīts novietojums**

HP neatbalsta šādu vienkāršotā klienta novietojumu:

**UZMANĪBU!** Neatbalstīts vienkāršoto klientu novietojums var radīt darbības kļūmi un/vai ierīču bojājumu.

Vienkāršotajiem klientiem darba temperatūras uzturēšanai ir nepieciešama pareiza ventilācija. Nebloķējiet ventilācijas atveres.

Neuzstādiet vienkāršoto klientu tā, lai ievadizvades porti ir pavērsti pret zemi.

Nenovietojiet vienkāršotos klientus atvilktnēs vai citos noslēgtos korpusos. Nenovietojiet monitoru vai citu priekšmetu uz vienkāršotā klienta augšpuses. Neuzstādiet vienkāršoto klientu starp sienu un monitoru. Vienkāršotajiem klientiem darba temperatūras uzturēšanai ir nepieciešama pareiza ventilācija.

Galda atvilktnē:

![](_page_20_Picture_9.jpeg)

<span id="page-21-0"></span>Ar monitoru uz vienkāršotā klienta:

![](_page_21_Picture_1.jpeg)

## **Vienkāršotā klienta ikdienas apkope**

Lai pareizi rūpētos par vienkāršoto klientu, ņemiet vērā šo informāciju:

- Nekad neizmantojiet vienkāršoto klientu, kuram noņemts ārējais panelis.
- Neturiet vienkāršoto klientu pārāk lielā mitrumā un tiešā saules gaismā, kā arī nepakļaujiet to pārāk liela karstuma vai aukstuma iedarbībai. Informāciju par vienkāršotajam klientam ieteicamajiem temperatūras un mitrums diapazoniem skatiet vietnē [http://www.hp.com/go/quickspecs.](http://www.hp.com/go/quickspecs)
- Neturiet vienkāršotā klienta un tastatūras tuvumā šķidrumus.
- Izslēdziet vienkāršoto klientu un pēc nepieciešamības noslaukiet tā ārpusi ar mīkstu, mitru lupatiņu. Tīrīšanas līdzekļi var bojāt tā ārējo apdari vai krāsu.

# <span id="page-22-0"></span>**3 Aparatūras izmaiņas**

## **Brīdinājumi un ieteikumi**

Pirms jaunināšanas noteikti rūpīgi izlasiet attiecīgās instrukcijas, ieteikumus un brīdinājumus, kas sniegti šajā rokasgrāmatā.

**BRĪDINĀJUMS!** Lai samazinātu traumu gūšanas vai aprīkojuma bojājuma risku, saņemot elektriskās strāvas triecienu, saskaroties ar karstām virsmām vai liesmām:

Iekšpusē atrodas strāvai pieslēgtas un kustīgas daļas. Pirms noņemat korpusu, atvienojiet strāvu no aparatūras.

Ļaujiet sistēmas iekšējiem komponentiem atdzist un tikai pēc tam tiem pieskarieties.

Pirms no jauna pieslēdzat strāvu, uzlieciet atpakaļ un nofiksējiet korpusu.

Nepievienojiet telekomunikāciju vai tālruņa savienotājus tīkla interfeisa kontrollera (network interface controller – NIC) spraudligzdām.

Neizmantojiet bez maiņstrāvas vada kontaktdakšas ar iezemējumu. Kontaktdakša ar iezemējumu ir svarīgs drošības līdzeklis.

Iespraudiet maiņstrāvas vadu iezemētā maiņstrāvas kontaktligzdā, kas vienmēr ir viegli pieejama.

Lai samazinātu nopietnu traumu gūšanas risku, izlasiet *Drošas un ērtas lietošanas rokasgrāmatu*. Tajā ir aprakstīta pareiza darbstacijas iestatīšana un sniegti norādījumi par ķermeņa pozu un darba paņēmieniem, kas palielina komfortu un samazina traumu risku. Tajā sniegta arī svarīga elektrodrošības un mehāniskās drošības informācija. Šī rokasgrāmata ir pieejama tīmekļa adresē <http://www.hp.com/ergo>.

A UZMANĪBU! Statiskā elektrība var sabojāt vienkāršotā klienta vai papildu aprīkojuma elektriskās sastāvdaļas. Pirms šo darbību veikšanas izlādējiet paša uzkrāto statisko elektrību, uz brīdi pieskaroties kādam iezemētam metāla objektam. Papildinformāciju skatiet šeit: [Elektrostatisko bojājumu novēršana](#page-33-0) [28. lpp.](#page-33-0)

Kamēr vienkāršotais klients ir pievienots maiņstrāvas avotam, sistēmas plate ir vienmēr pakļauta spriegumam. Lai izvairītos no iekšējo sastāvdaļu bojājumiem, pirms vienkāršotā klienta atvēršanas strāvas vads ir vienmēr jāatvieno no strāvas avota.

## **Piekļuves paneļa noņemšana un uzlikšana**

## **Piekļuves paneļa noņemšana**

**BRĪDINĀJUMS!** Lai samazinātu traumu gūšanas vai aprīkojuma bojājuma risku, saņemot elektriskās strāvas triecienu, saskaroties ar karstām virsmām vai liesmām, VIENMĒR izmantojiet vienkāršoto klientu ar uzliktu piekļuves paneli. Piekļuves panelis var ne tikai palielināt drošību, bet arī sniegt svarīgus norādījumus un identifikācijas informāciju, ko var zaudēt, neizmantojot piekļuves paneli. NEIZMANTOJIET nevienu piekļuves paneli, izņemot to, ko HP ir nodrošinājis lietošanai kopā ar šo vienkāršoto klientu.

Pirms piekļuves paneļa noņemšanas pārliecinieties, vai vienkāršotais klients ir izslēgts un maiņstrāvas vads ir atvienots no maiņstrāvas kontaktligzdas.

Lai noņemtu piekļuves paneli:

- **1.** Noņemiet/atvienojiet visas drošības ierīces, kas neļauj atvērt vienkāršoto klientu.
- **2.** Izņemiet no vienkāršotā klienta visus noņemamos datu nesējus, piemēram, USB zibatmiņas diskus.
- **3.** Pareizi izslēdziet vienkāršoto klientu, izmantojot operētājsistēmu, un pēc tam izslēdziet visas ārējās ierīces.
- **4.** Atvienojiet maiņstrāvas vadu no maiņstrāvas kontaktligzdas un atvienojiet visas ārējās ierīces.
	- **UZMANĪBU!** Neatkarīgi no ieslēgšanas statusa sistēmas platē vienmēr ir spriegums, ja vien sistēma ir pieslēgta maiņstrāvas kontaktligzdai, kas ir darba kārtībā. Lai izvairītos no vienkāršotā datora iekšējo komponentu bojājumiem, jāatvieno maiņstrāvas vads.
- **5.** Noņemiet statīvu no vienkāršotā klienta.
- **6.** Novietojiet ierīci plakaniski uz stabilas virsmas, ar labo pusi pavērstu uz augšu.
- **7.** Atveriet fiksatoru (1), kas atrodas aizmugurējā ievadizvades paneļa kreisajā pusē, pagrieziet ievadizvades paneli (2) pa labi un pēc tam izceliet no vienkāršotā klienta.

![](_page_23_Picture_8.jpeg)

- 8. Pārvietojiet piekļuves paneļa fiksatoru (1) pa labi, lai atbrīvotu piekļuves paneli.
- **9.** Pabīdiet piekļuves paneli par aptuveni 6 mm korpusa virzienā un pēc tam noceliet paneli no vienkāršotā klienta (2).

![](_page_23_Picture_11.jpeg)

## <span id="page-24-0"></span>**Piekļuves paneļa uzlikšana atpakaļ**

Lai uzliktu atpakaļ piekļuves paneli:

- **1.** Novietojiet piekļuves paneli uz korpusa, aptuveni 6 mm uz iekšpusi no korpusa malas. Bīdiet paneli korpusa (1) priekšpuses virzienā, līdz tas fiksējas vietā.
- **2.** Pārvietojiet piekļuves paneļa fiksatoru (2) pa kreisi, lai nostiprinātu piekļuves paneli.

![](_page_24_Picture_4.jpeg)

**3.** Ievietojiet āķus, kas atrodas aizmugurējā ievadizvades paneļa labajā pusē (1), korpusa aizmugures labajā pusē, pagrieziet kreiso pusi (2) korpusa virzienā un pēc tam piespiediet pie korpusa, līdz tas fiksējas.

![](_page_24_Picture_6.jpeg)

# <span id="page-25-0"></span>**Iekšējo komponenšu atrašanās vietas noteikšana**

![](_page_25_Picture_1.jpeg)

![](_page_25_Picture_66.jpeg)

# <span id="page-26-0"></span>**M.2 atmiņas moduļa nomaiņa**

Plānajā klientā var uzstādīt divas M.2 atmiņas moduļa ligzdas:

- 42 mm, 60 mm vai 80 mm M.2 primāro atmiņas moduli var uzstādīt vienā ligzdā.
- 42 mm M.2 sekundāro atmiņas moduli var uzstādīt otrā ligzdā.

Lai izņemtu M.2 zibatmiņas moduli:

- **1.** Noņemiet/atvienojiet visas drošības ierīces, kas neļauj atvērt vienkāršoto klientu.
- **2.** Izņemiet no vienkāršotā klienta visus noņemamos datu nesējus, piemēram, USB zibatmiņas diskus.
- **3.** Pareizi izslēdziet vienkāršoto klientu, izmantojot operētājsistēmu, un pēc tam izslēdziet visas ārējās ierīces.
- **4.** Atvienojiet maiņstrāvas vadu no maiņstrāvas kontaktligzdas un atvienojiet visas ārējās ierīces.
	- **UZMANĪBU!** Neatkarīgi no ieslēgšanas statusa sistēmas platē vienmēr ir spriegums, ja vien sistēma ir pieslēgta maiņstrāvas kontaktligzdai, kas ir darba kārtībā. Lai izvairītos no vienkāršotā datora iekšējo komponentu bojājumiem, jāatvieno maiņstrāvas vads.
- **5.** Noņemiet statīvu no vienkāršotā klienta.
- **6.** Novietojiet ierīci plakaniski uz stabilas virsmas, ar labo pusi pavērstu uz augšu.
- **7.** Noņemiet vienkāršotā klienta piekļuves paneli. Skatiet nodaļu [Piekļuves paneļa noņemšana un](#page-22-0)  [uzlikšana](#page-22-0) 17. lpp.
- **8.** Atrodiet M.2 ligzdu uz sistēmas plates. Skatiet sadaļu [Iekšējo komponenšu atrašanās vietas noteikšana](#page-25-0) [20. lpp..](#page-25-0)
- **9.** Atskrūvējiet skrūvi, ar kuru nostiprināts atmiņas modulis, līdz var pacelt šī moduļa galu.
- **10.** Izvelciet atmiņas moduli no ligzdas.

![](_page_26_Picture_16.jpeg)

**11.** Novelciet skrūvju komplektu no atmiņas moduļa un piestiprināt to rezerves atmiņas modulim.

![](_page_27_Picture_1.jpeg)

**12.** Iebīdiet jauno atmiņas moduli M.2 ligzdā uz sistēmas plates un stingri iespiediet moduļa savienotājus ligzdā.

![](_page_27_Picture_3.jpeg)

**PIEZĪME.** Atmiņas moduli var ievietot tikai vienā veidā.

<span id="page-28-0"></span>**13.** Piespiediet atmiņas moduli uz leju, izmantojiet skrūvgriezi skrūves pievilkšanai un nostipriniet moduli pie sistēmas plates.

![](_page_28_Picture_1.jpeg)

- 14. Uzlieciet atpakaļ un fiksējiet piekļuves paneli un pēc tam vēlreiz instalējiet aizmugurējo ievadizvades paneli. Skatiet sadaļu [Piekļuves paneļa noņemšana un uzlikšana](#page-22-0) 17. lpp..
- **15.** Uzlieciet atpakaļ vienkāršotā klienta statīvu.
- **16.** Atkārtoti pievienojiet maiņstrāvas vadu un ieslēdziet vienkāršoto klientu.
- **17.** Bloķējiet visas drošības ierīces, kas atvienotas vienkāršotā klienta piekļuves paneļa noņemšanas laikā.

## **Baterijas izņemšana un nomaiņa**

**BRĪDINĀJUMS!** Pirms piekļuves paneļa noņemšanas pārliecinieties, vai vienkāršotais klients ir izslēgts un maiņstrāvas vads ir atvienots no maiņstrāvas kontaktligzdas.

Lai izņemtu un nomainītu bateriju:

- **1.** Noņemiet/atvienojiet visas drošības ierīces, kas neļauj atvērt vienkāršoto klientu.
- **2.** Izņemiet no vienkāršotā klienta visus noņemamos datu nesējus, piemēram, USB zibatmiņas diskus.
- **3.** Pareizi izslēdziet vienkāršoto klientu, izmantojot operētājsistēmu, un pēc tam izslēdziet visas ārējās ierīces.
- **4.** Atvienojiet maiņstrāvas vadu no maiņstrāvas kontaktligzdas un atvienojiet visas ārējās ierīces.
- **UZMANĪBU!** Neatkarīgi no ieslēgšanas statusa sistēmas platē vienmēr ir spriegums, ja vien sistēma ir pieslēgta maiņstrāvas kontaktligzdai, kas ir darba kārtībā. Lai izvairītos no vienkāršotā datora iekšējo komponentu bojājumiem, jāatvieno maiņstrāvas vads.
- **5.** Noņemiet statīvu no vienkāršotā klienta.
- **6.** Novietojiet ierīci plakaniski uz stabilas virsmas, ar labo pusi pavērstu uz augšu.
- **7.** Noņemiet vienkāršotā klienta piekļuves paneli. Skatiet nodaļu [Piekļuves paneļa noņemšana un](#page-22-0)  [uzlikšana](#page-22-0) 17. lpp.
- **8.** Baterijas atrašana sistēmas platē.
- <span id="page-29-0"></span>**9.** Lai bateriju atbrīvotu no tās turētāja, saspiediet metāla skavu, kas sniedzas virs baterijas malas. Kad baterija izlec ārā, izņemiet to (1).
- **10.** Lai ievietotu jauno bateriju, pabīdiet jaunās baterijas vienu malu zem turētāja malas ar pozitīvo polu uz augšu. Spiediet otru apmali uz leju, līdz skava fiksē otru baterijas malu (2).

![](_page_29_Picture_2.jpeg)

- **11.** Uzlieciet atpakaļ un Ƭksîjiet piekļuves paneli un pēc tam vēlreiz instalējiet aizmugurējo ievadizvades paneli. Skatiet nodaļu [Piekļuves paneļa noņemšana un uzlikšana](#page-22-0) 17. lpp.
- **12.** Uzlieciet atpakaļ vienkāršotā klienta statīvu.
- **13.** Atkārtoti pievienojiet maiņstrāvas vadu un ieslēdziet vienkāršoto klientu.
- **14.** Bloķējiet visas drošības ierīces, kas atvienotas vienkāršotā klienta piekļuves paneļa noņemšanas laikā.

HP iesaka klientiem nodot pārstrādei lietoto elektronisko aparatūru, HP oriģinālās drukas kasetnes un atkārtoti uzlādējamās baterijas. Lai iegūtu papildinformāciju par otrreizējās pārstrādes programmām, apmeklējiet vietni <http://www.hp.com>un meklējiet vārdu "recycle" (atkārtoti pārstrādāt).

![](_page_29_Picture_123.jpeg)

## **Iekšējā USB zibatmiņas diska uzstādīšana**

Sistēmas platē ir viens USB 3.0 zibatmiņas diska ports.

Lai uzstādītu USB zibatmiņas disku:

- **1.** Noņemiet/atvienojiet visas drošības ierīces, kas neļauj atvērt vienkāršoto klientu.
- **2.** Izņemiet no vienkāršotā klienta visus noņemamos datu nesējus, piemēram, USB zibatmiņas diskus.
- <span id="page-30-0"></span>**3.** Pareizi izslēdziet vienkāršoto klientu, izmantojot operētājsistēmu, un pēc tam izslēdziet visas ārējās ierīces.
- **4.** Atvienojiet maiņstrāvas vadu no maiņstrāvas kontaktligzdas un atvienojiet visas ārējās ierīces.
- **5.** Noņemiet statīvu no vienkāršotā klienta.
- **6.** Novietojiet ierīci plakaniski uz stabilas virsmas, ar labo pusi pavērstu uz augšu.
- **7.** Noņemiet vienkāršotā klienta piekļuves paneli. Skatiet sadaļu [Piekļuves paneļa noņemšana un](#page-22-0)  [uzlikšana](#page-22-0) 17. lpp..
- **BRĪDINĀJUMS!** Lai samazinātu traumu risku, saskaroties ar karstu virsmu, pirms pieskaršanās sistēmas iekšējiem komponentiem ļaujiet tiem atdzist.
- **8.** Atrodiet USB zibatmiņas diska portu sistēmas platē.
- **9.** Novietojiet USB zibatmiņas disku iepretim USB portam un iespiediet disku stingri portā, līdz tas ir cieši fiksēts.

![](_page_30_Picture_8.jpeg)

- 10. Uzlieciet atpakaļ un fiksējiet piekļuves paneli un pēc tam vēlreiz instalējiet aizmugurējo ievadizvades paneli. Skatiet sadaļu [Piekļuves paneļa noņemšana un uzlikšana](#page-22-0) 17. lpp.
- **11.** Uzlieciet atpakaļ vienkāršotā klienta statīvu.
- **12.** Atkārtoti pievienojiet maiņstrāvas vadu un ieslēdziet vienkāršoto klientu.
- **13.** Bloķējiet visas drošības ierīces, kas atvienotas vienkāršotā klienta piekļuves paneļa noņemšanas laikā.

# <span id="page-31-0"></span>**Sistēmas atmiņas jaunināšana**

Sistēmas plates atmiņas ligzdā ir viens atmiņas modulis. Lai panāktu maksimālo atmiņas apjomu, katrai atmiņas ligzdai var pievienot 16 GB (kopā 32 GB x 2) atmiņas.

Lai nodrošinātu pareizu sistēmas darbību, atmiņas modulim jābūt ar šādu specifikāciju:

- nozares standartam atbilstošs miniatūrs 260 kontaktu DIMM (SODIMM);
- nebuferēti PC4-17000 DDR4-1866 MHz moduļi bez kļūdu labošanas koda;
- 1,2 voltu DDR4-SDRAM atmiņas modulis.

Vienkāršotais klients atbalsta:

- vienpakāpes un divpakāpju moduļus;
- vienpusējos un divpusējos atmiņas moduļus.
- Ļoti ieteicams abu SODIMM slotu lietošanas laikā izmantot vienādu atmiņu (ar vienādu ražotāju, versiju un apjomu).

DDR4 SODIMM moduļi ar lielāku ātrumu patiesībā darbojas ar maksimālo sistēmas atmiņas ātrumu, kas ir 1866 MHz.

**PIEZĪME.** Sistēma nedarbojas pareizi, ja uzstādīts neatbalstīts atmiņas modulis.

## **Atmiņas moduļa uzstādīšana**

**UZMANĪBU!** Pirms atmiņas moduļu pievienošanas vai noņemšanas ir jāatvieno strāvas vads un jāpagaida aptuveni 30 sekundes, līdz sistēmā vairs neplūst strāva. Neatkarīgi no ieslēgšanas statusa atmiņas moduļos vienmēr ir spriegums, ja vienkāršotais klients ir pievienots kādai aktīvai maiņstrāvas kontaktligzdai. Pievienojot vai noņemot atmiņas moduļus, ja tajos ir spriegums, var izraisīt nelabojamus atmiņas moduļu vai sistēmas plates bojājumus.

Atmiņas moduļa ligzdai ir apzeltīti metāla kontakti. Veicot atmiņas jaunināšanu, ir būtiski izmantot atmiņas moduli ar apzeltītiem metāla kontaktiem, lai novērstu koroziju un/vai oksidēšanos, kas rodas nesaderīgu metālu saskares rezultātā.

Statiskā elektrība var sabojāt vienkāršotā klienta vai papildu karšu elektroniskās sastāvdaļas. Pirms šo darbību veikšanas izlādējiet paša uzkrāto statisko elektrību, uz brīdi pieskaroties kādam iezemētam metāla objektam. Papildinformāciju skatiet sadaļā [Elektrostatiskā izlāde](#page-33-0) 28. lpp..

Ņemot atmiņas moduli rokās, centieties neaizskart kontaktus. Pretējā gadījumā modulis var tikt bojāts.

- **1.** Noņemiet/atvienojiet visas drošības ierīces, kas neļauj atvērt vienkāršoto klientu.
- **2.** Izņemiet no vienkāršotā klienta visus noņemamos datu nesējus, piemēram, USB zibatmiņas diskus.
- **3.** Pareizi izslēdziet vienkāršoto klientu, izmantojot operētājsistēmu, un pēc tam izslēdziet visas ārējās ierīces.
- **4.** Atvienojiet strāvas vadu no maiņstrāvas kontaktligzdas un atvienojiet visas ārējās ierīces.

**UZMANĪBU!** Pirms atmiņas moduļa pievienošanas vai noņemšanas ir jāatvieno strāvas vads un jāpagaida aptuveni 30 sekundes, līdz sistēmā vairs neplūst strāva. Neatkarīgi no ieslēgšanas statusa atmiņas modulī vienmēr ir spriegums, ja vienkāršotais klients ir pievienots kādai aktīvai maiņstrāvas kontaktligzdai. Atmiņas moduļa pievienošana vai noņemšana tikmēr, kamēr vēl ir spriegums, var radīt nelabojamu atmiņas moduļa vai sistēmas plates bojājumu.

**5.** Noņemiet statīvu no vienkāršotā klienta.

- <span id="page-32-0"></span>**6.** Novietojiet ierīces plakaniski uz stabilas virsmas, ar pareizo pusi uz augšu.
- **7.** Noņemiet vienkāršotā klienta piekļuves paneli. Skatiet sadaļu [Piekļuves paneļa noņemšana un](#page-22-0)  [uzlikšana](#page-22-0) 17. lpp..
- **BRĪDINĀJUMS!** Lai samazinātu traumu risku, saskaroties ar karstu virsmu, pirms pieskaršanās sistēmas iekšējiem komponentiem ļaujiet tiem atdzist.
- **8.** Atrodiet atmiņas moduli uz sistēmas plates. Skatiet sadaļu [Iekšējo komponenšu atrašanās vietas](#page-25-0) [noteikšana](#page-25-0) 20. lpp..
- 9. Lai noņemtu atmiņas moduli, atspiediet uz ārpusi abus fiksatorus abās atmiņas moduļa (1) pusēs, pagrieziet atmiņas moduli uz augšu un pēc tam izvelciet atmiņas moduli no ligzdas (2).

![](_page_32_Picture_5.jpeg)

**10.** Iebīdiet jauno atmiņas moduli (1) ligzdā aptuveni 30° grādu leņķī un pēc tam spiediet atmiņas moduli uz leju (2), lai fiksatori fiksētos vietā.

![](_page_32_Picture_7.jpeg)

- **<sup>2</sup> PIEZĪME.** Atmiņas moduli var uzstādīt tikai vienā veidā. Moduļa ierobs jānovieto tieši pretī atmiņas ligzdas izcilnim.
- **11.** Uzlieciet piekļuves paneli. Skatiet sadaļu [Piekļuves paneļa noņemšana un uzlikšana](#page-22-0) 17. lpp..
- **12.** Uzlieciet atpakaļ vienkāršotā klienta statīvu.
- **13.** Atkārtoti pievienojiet ārējās ierīces un strāvas vadu un pēc tam ieslēdziet vienkāršoto klientu.
- **14.** Bloķējiet visas drošības ierīces, kas atvienotas vienkāršotā klienta piekļuves paneļa noņemšanas laikā.

Ieslēdzot vienkāršoto klientu, tas automātiski atpazīst jaunu atmiņu.

# <span id="page-33-0"></span>**A Elektrostatiskā izlāde**

Statiskās elektrības izlāde no pirkstiem vai citiem vadītājiem var sabojāt sistēmas plates vai citas ierīces, kas ir jutīgas pret statisko elektrību. Šāda veida bojājums var samazināt ierīces paredzamo kalpošanas laiku.

# **Elektrostatisko bojājumu novēršana**

Lai nepieļautu elektrostatiskos bojājumus, ievērojiet šādus piesardzības pasākumus:

- Izvairieties no tiešas saskares ar izstrādājumiem, transportējot un glabājot tos antistatiskos konteineros.
- Detaļas, kas ir jutīgas pret statisko elektrību, uzglabājiet konteineros, līdz tās sasniedz no statiskās elektrības izolētu darbstaciju.
- Pirms detaļu izņemšanas no konteineriem novietojiet tos uz iezemētas virsmas.
- Izvairieties no saskares ar kontaktiem, vadiem un elektriskām shēmām.
- Saskaroties ar komponentu vai bloku, kas ir jutīgs pret statisko elektrību, vienmēr veiciet pareizu iezemēšanu.

## **Iezemēšanas metodes**

Iezemēšanu var veikt dažādi. Rīkojoties ar elektrostatiski jutīgām daļām vai uzstādot tās, izmantojiet vienu vai vairākas no šīm metodēm:

- Lietojiet īpašu antistatisko aproci, kas ar zemējuma vadu pievienota iezemētam vienkāršotā klienta korpusam. Antistatiskās aproces ir elastīga lentes ar zemējuma vadu ar 1 megomu (+/- 10 procenti) lielu pretestību. Lai nodrošinātu pareizu zemējumu, valkājiet aproci tā, lai tā cieši piegultu ādai.
- Strādājot ar vertikālām darbstacijām, lietojiet papēžu, pēdu vai zābaku iezemējuma lentes. Stāvot uz vadītspējīgas grīdas vai statisko elektrību kliedējoša paklāja, izmantojiet lentes abām kājām.
- Lietojiet elektrovades instrumentus.
- Lietojiet pārnēsājamo piederumu komplektu, kurā iekļauts salokāms statisko elektrību kliedējošs darba paklājs.

Ja jums nav pieejams neviens no iezemēšanas piederumiem, sazinieties ar pilnvarotu HP dīleri, izplatītāju vai pakalpojumu sniedzēju.

**<sup>2</sup> PIEZĪME.** Lai iegūtu plašāku informāciju par statisko elektrību, sazinieties ar pilnvarotu HP izplatītāju, tālākpārdevēju vai pakalpojumu sniedzēju.

# <span id="page-34-0"></span>**B Informācija par transportēšanu**

# **Sagatavošana transportēšanai**

Sagatavojot vienkāršoto klientu transportēšanai, ievērojiet šos norādījumus:

- **1.** Izslēdziet vienkāršoto klientu un ārējās ierīces.
- **2.** Atvienojiet maiņstrāvas vadu no maiņstrāvas kontaktligzdas un pēc tam no vienkāršotā klienta.
- **3.** Atvienojiet sistēmas komponentus un ārējās ierīces no to strāvas avotiem un pēc tam no vienkāršotā klienta.
- **4.** Iesaiņojiet sistēmas komponentus un ārējās ierīces to sākotnējā iepakojuma kastēs vai līdzīgā iepakojumā, kur tās būtu atbilstoši aizsargātas.
- **<sup>2</sup> PIEZĪME.** Lai skatītu izslēgtas ierīces vides diapazonus, atveriet vietni [http://www.hp.com/go/](http://www.hp.com/go/quickspecs) [quickspecs](http://www.hp.com/go/quickspecs).

## **Svarīga informācija par remonta pakalpojumiem**

Pirms vienkāršotā klienta nosūtīšanas atpakaļ HP remonta vai apmaiņas veikšanai vienmēr izņemiet un aizsargājiet visas ārējās opcijas.

Valstīs, kurās klienti var nosūtīt un saņemt atpakaļ remontējamo ierīci pa pastu, HP dara visu iespējamo, lai nosūtītu salaboto ierīci atpakaļ ar tādu pašu iekšējo atmiņu un zibatmiņas moduļiem kā saņemšanas laikā.

Valstīs, kurās klienti nevar nosūtīt un saņemt atpakaļ remontējamo ierīci pa pastu, papildus ārējām opcijām ir jānoņem un jāaizsargā arī visas iekšējās opcijas. Pirms vienkāršotā klienta nosūtīšanas remonta veikšanai uz HP, jāatjauno tā sākotnējā konfigurācija.

# <span id="page-35-0"></span>**C Pieejamība**

HP izstrādā, ražo un piedāvā tādus produktus un pakalpojumus, ko var izmantot ikviens, tostarp cilvēki ar invaliditāti, — vai nu atsevišķi, vai arī kopā ar atbilstošām palīgierīcēm.

# **Atbalstītās palīgtehnoloģijas**

HP produkti atbalsta ļoti dažādas operētājsistēmu palīgtehnoloģijas un var tikt konfigurēti tā, lai darbotos ar palīgtehnoloģijām. Izmantojiet ierīces meklēšanas funkciju, lai atrastu papildinformāciju par palīdzības līdzekļiem.

 $\beta$ <sup>2</sup> PIEZĪME. Lai iegūtu papildinformāciju par kādu konkrētu palīgtehnoloģiju produktu, sazinieties ar šī produkta klientu atbalsta dienestu.

## **Sazināšanās ar atbalsta dienestu**

Mēs nepārtraukti uzlabojam mūsu produktu un pakalpojumu pieejamību un vēlamies saņemt lietotāju atsauksmes. Ja jums ir problēmas ar izstrādājumu vai vēlaties pastāstīt par palīglīdzekļiem, kuri ir jums palīdzējuši, lūdzu, sazinieties ar mums pa tālruni (888) 259-5707 no pirmdienas līdz piektdienai, no plkst. 6.00 līdz 21.00 pēc ASV Kalnu laika joslas. Ja jums ir dzirdes traucējumi un ja jūs izmantojat TRS/VRS/ WebCapTel, sazinieties ar mums, ja nepieciešams tehniskais atbalsts vai ir pieejamības problēmas, zvanot (877) 656-7058, no pirmdienas līdz piektdienai, no 6 rītā līdz 9 pēcpusdienā pēc ASV Ziemas laika.

# <span id="page-36-0"></span>**Alfabētiskais rādītājs**

### **A**

aizmugurējā paneļa komponenti [3](#page-8-0) atbalstītā orientācija horizontāla [14](#page-19-0) atbalstītās palīgtehnoloģijas [30](#page-35-0) atbalstītie montāžas varianti [11](#page-16-0) atbalstīts novietojums zem monitora statīva [15](#page-20-0) atbalsts, saziņa [30](#page-35-0) atmiņa, jaunināšana [26](#page-31-0) atmiņas modulis, nomaiņa [21](#page-26-0)

### **B**

baterija, nomaiņa [23](#page-28-0) brīdinājumi apdegums [5,](#page-10-0) [17,](#page-22-0) [25](#page-30-0), [27](#page-32-0) elektriskās strāvas trieciens [5](#page-10-0), [17,](#page-22-0) [23](#page-28-0) kontaktdakša ar iezemējumu [5](#page-10-0), [17](#page-22-0) NIC spraudligzdas [5,](#page-10-0) [17](#page-22-0)

### **D**

drošības kabelis, uzstādīšana [9](#page-14-0)

### **E**

Elektrostatiskā izlāde [28](#page-33-0) elektrostatisko bojājumu novēršana [28](#page-33-0)

#### **H**

HP Quick Release [9](#page-14-0)

#### **I**

iekšējie komponenti [20](#page-25-0) iezemēšanas metodes [28](#page-33-0)

#### **K**

komponenti aizmugurējais panelis [3](#page-8-0) iekšējie [20](#page-25-0) priekšējais panelis [2](#page-7-0)

#### **M**

M.2 atmiņas modulis, izņemšana [29](#page-34-0)

M.2 atmiņas modulis, nomaiņa [21](#page-26-0) maiņstrāvas vada savienojums [8](#page-13-0) montāžas varianti monitora statīva aizmugurē [11](#page-16-0) pie sienas [11](#page-16-0) zem galda [11](#page-16-0)

#### **N**

neatbalstītas novietojuma vietas atvilktnē [15](#page-20-0) zem monitora [16](#page-21-0) noņemšana baterija [23](#page-28-0) M.2 atmiņas modulis [29](#page-34-0) piekļuves panelis [17](#page-22-0) USB zibatmiņas disks [29](#page-34-0) novietošana vietā atmiņas modulis [21](#page-26-0) baterija [23](#page-28-0) M.2 atmiņas modulis [21](#page-26-0) piekļuves panelis [19](#page-24-0)

#### **O**

opcijas [1](#page-6-0), [9](#page-14-0) orientācija, horizontāla [14](#page-19-0) otrreizējā pārstrāde [24](#page-29-0)

### **P**

pieejamība [30](#page-35-0) piekļuves panelis noņemšana [17](#page-22-0) novietošana vietā [19](#page-24-0) piesardzības pasākumi atmiņas moduļu uzstādīšana [26](#page-31-0) baterijas izņemšana [23](#page-28-0) elektriskās strāvas trieciens [5](#page-10-0), [17,](#page-22-0) [26](#page-31-0) HP Quick Release [11](#page-16-0) statiskā elektrība [5,](#page-10-0) [17](#page-22-0) statīva piestiprināšana [6](#page-11-0) strāvas kabeļa nostiprināšana [8](#page-13-0) ventilācija [15](#page-20-0)

vienkāršotā klienta novietojums [15](#page-20-0) vienkāršotā klienta orientācija [14](#page-19-0) priekšējā paneļa komponenti [2](#page-7-0)

### **Q**

Quick Release [9](#page-14-0)

#### **R**

regulārā apkope [16](#page-21-0) remonta pakalpojumi [29](#page-34-0)

### **S**

sagatavošana transportēšanai [29](#page-34-0) seriālā numura atrašanās vieta [4](#page-9-0) sistēmas atmiņas jaunināšana [26](#page-31-0) statīvs, piestiprināšana [6](#page-11-0)

### **T**

torņa statīvs [6](#page-11-0)

#### **U**

USB porti izmērs [24](#page-29-0) USB porti, iekšējie atrašanās vieta [24](#page-29-0) USB zibatmiņas disks, izņemšana [29](#page-34-0) USB zibatmiņas disks, uzstādīšana [24](#page-29-0) uzstādīšana drošības kabelis [9](#page-14-0) HP Quick Release [9](#page-14-0) USB zibatmiņas disks [24](#page-29-0) vienkāršotais klients uz HP Quick Release montāžas skavas [9](#page-14-0) uzstādīšanas norādījumi [5,](#page-10-0) [17](#page-22-0)

### **V**

vietnes HP [1](#page-6-0)